## **Como faço para Cadastrar Usuário e Senha Onvio para o meu cliente mandar as notas na API?**

- 1- Acesse a plataforma Onvio.
- 2- Clique no menu "API".

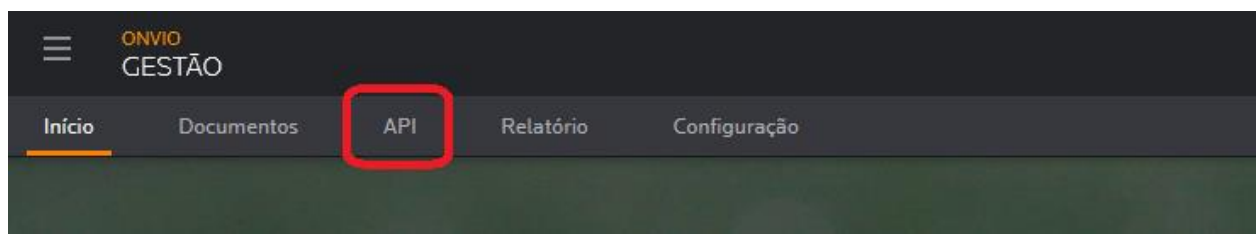

3- Localize o cliente que será criado os dados e clique no botão "Ações".

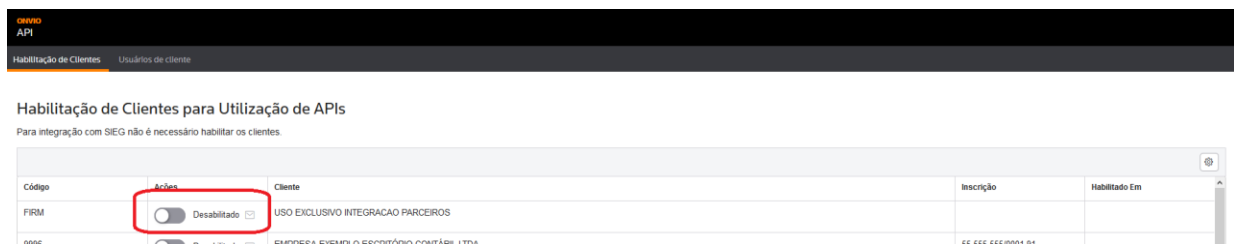

4- Ao clicar em Ações será apresentada a tela abaixo:

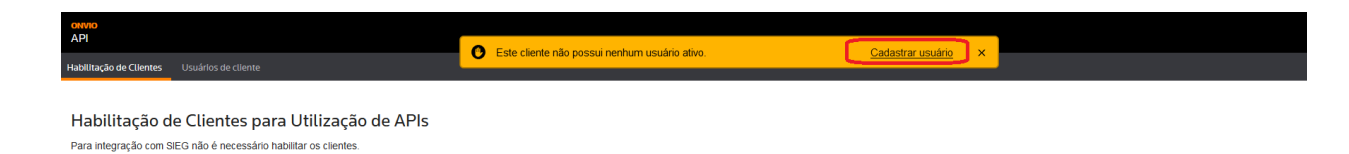

- 5- Clique na opção "Cadastrar Usuário".
- 6- Ao clicar na opção você deverá informar os dados do seu cliente Nome e E-mail.

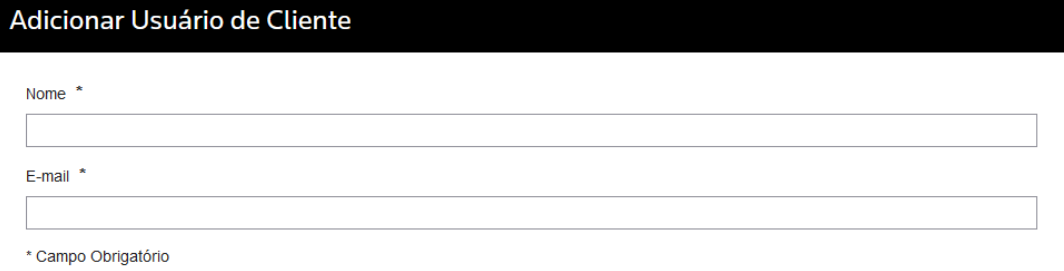

7- Após informar os dados, conforme imagem abaixo, clique na opção "E-mail".

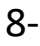

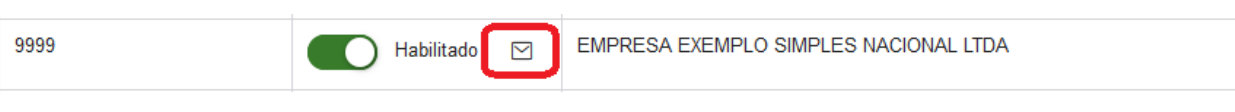

9- Ao clicar na opção, marque o usuário criado e clique no botão "Enviar".

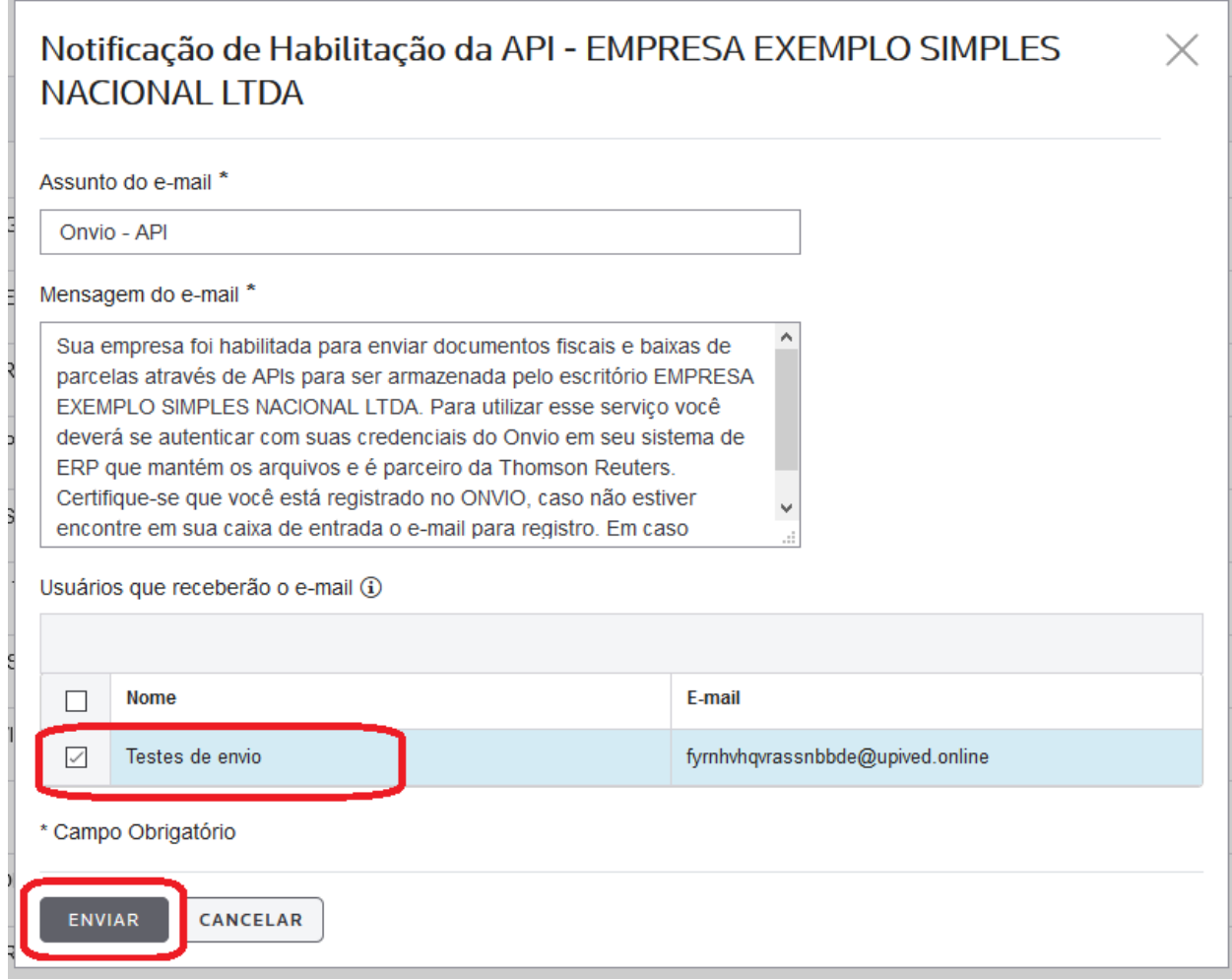

- 10- Após clicar no botão Enviar, o cliente irá receber um e-mail para criar a senha.
- 11- Com o usuário e senha em mãos deverá estar passando ao ERP para que o envio dos XMLs possam ser realizadas.